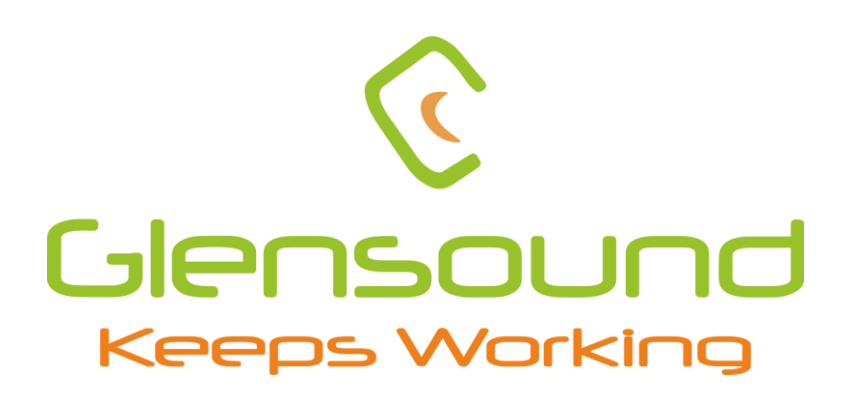

# **DARK1616**

## **DANTE NETWORK AUDIO 16 INPUT 16 OUTPUT AES3 & LINE LEVEL ANALOGUE INTERFACE**

## **PRODUCT DETAILS**

**GLENSOUND ELECTRONICS LTD, THE DESIGN BUILDINGS, 6 BROOKS PLACE, MAIDSTONE, KENT, ME14 1HE. ENGLAND. TEL: +44 (0) 1622 753662 Visit our Website at www.glensound.com** 

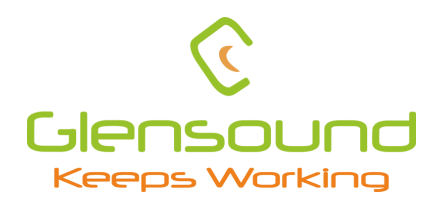

## Glensound Electronics Ltd

Thank you for choosing a new Glensound product.

All rights reserved.

Information contained in this manual is subject to change without notice, if in doubt please contact us for the latest product information.

If you need any help with the product then we can be contacted at:

Glensound Electronics Ltd 1 – 6 Brooks Place Maidstone Kent ME14 1HE United Kingdom

Telephone: +44 (0) 1622 753662

#### EMAIL ADDRESSES

General enquires: sales@glensound.com

Technical enquires: techinfo@glensound.com

Sales enquires: sales@glensound.co.uk

## **IMPORTANT SAFETY INSTRUCTIONS**

<span id="page-2-0"></span>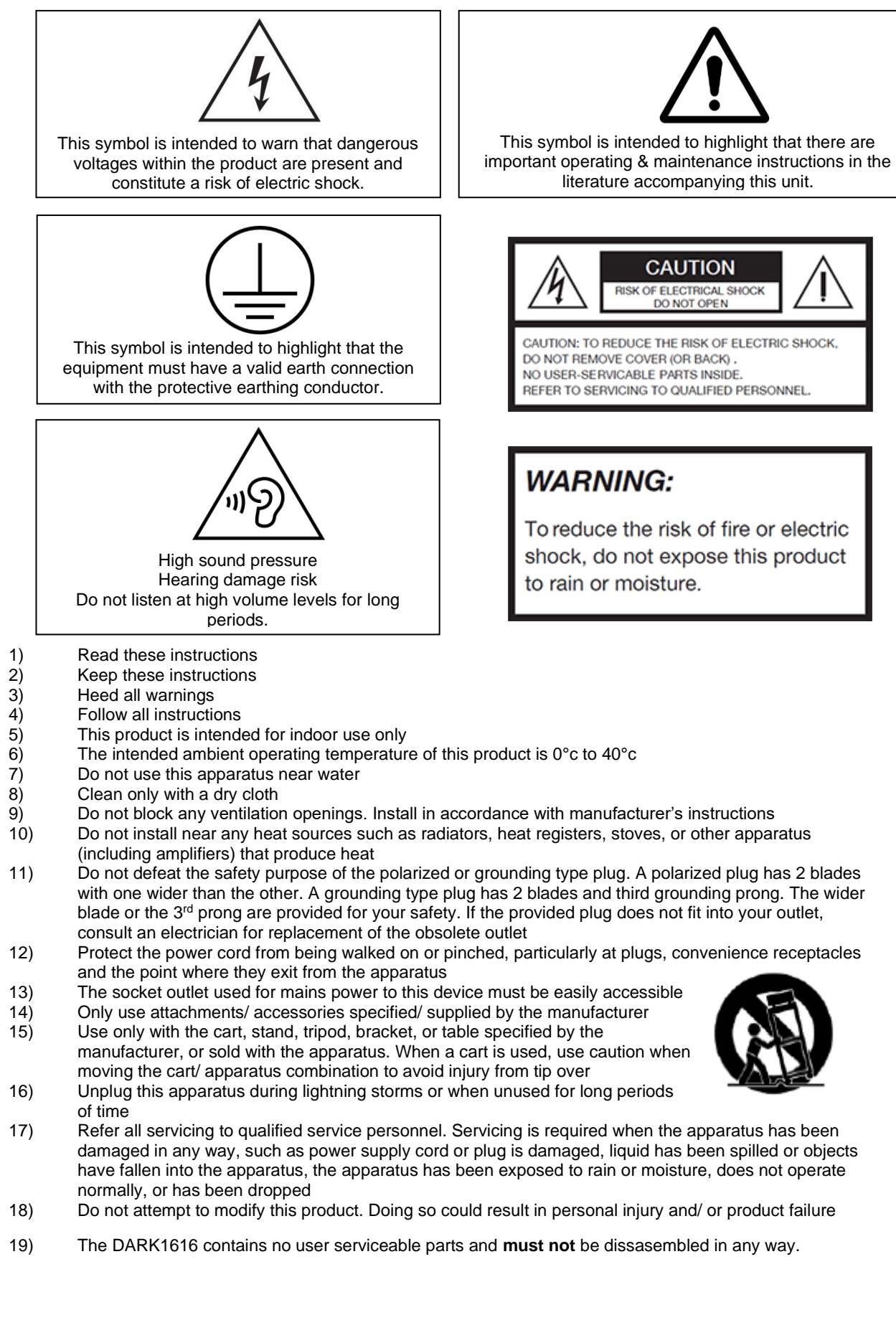

#### **PRODUCT WARRANTY:**

<span id="page-3-0"></span>All equipment is fully tested before dispatch and carefully designed to provide you with trouble free use for many years.

We have a policy of supporting products for as long as possible and guarantee to be able to support your product for a minimum of 10 years.

For a period of one year after the goods have been despatched the Company will guarantee the goods against any defect developing after proper use providing such defects arise solely from faulty materials or workmanship and that the Customer shall return the goods to the Company's works or their local dealer.

All non-wear parts are guaranteed for 2 years after despatch and any defect developing after proper use from faulty materials or workmanship will be repaired under this warranty providing the Customer returns the goods to the Company's works or their local dealer.

## CE

## **EU DECLARATION OF CONFORMITY FOR:**

## **DARK1616**

*Sixteen channel AoIP, AES3/Analogue I/O interface*

This declaration of conformity is issued under the sole responsibility of the manufacturer.

This equipment is manufactured by Glensound Electronics Ltd of Brooks Place Maidstone Kent ME14 1HE is  $\mathsf{\mathsf{C}} \, \mathsf{\mathsf{E}}$  marked and conforms to the following Union harmonisation legislation:

Emissions: BS EN55032:2015 Immunity: BS EN55035:2017

Low Voltage Directive: EN60065 and EN62368-1:2014

Signed for and on behalf of Glensound Electronics Ltd.

Gavin Davis, Managing Director Maidstone, Kent, England Date: 22/06/2018

## **RoHS DIRECTIVE**

EC directive 2002/95/EC restricts the use of the hazardous substances listed below in electrical and electronic equipment.

This product conforms to the above directive and for this purposes, the maximum concentration values of the restricted substances by weight in homogenous materials are:

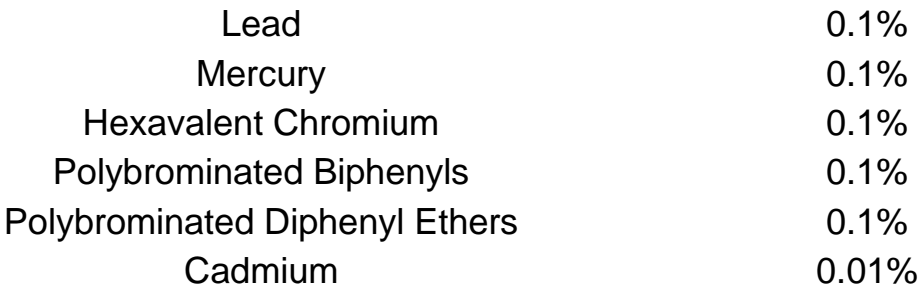

### **WASTE ELECTRICAL AND ELECTRONIC EQUIPMENT REGULATIONS 2006 (WEEE)**

Glensound Electronics Ltd is registered for business to business sales of WEEE in the UK our registration number is:

#### WEE/JJ0074UR

#### **GLENSOUND DARK1616**

#### **Handbook Contents**

Issue 5

**Description** 

Page No.

#### **Contents**

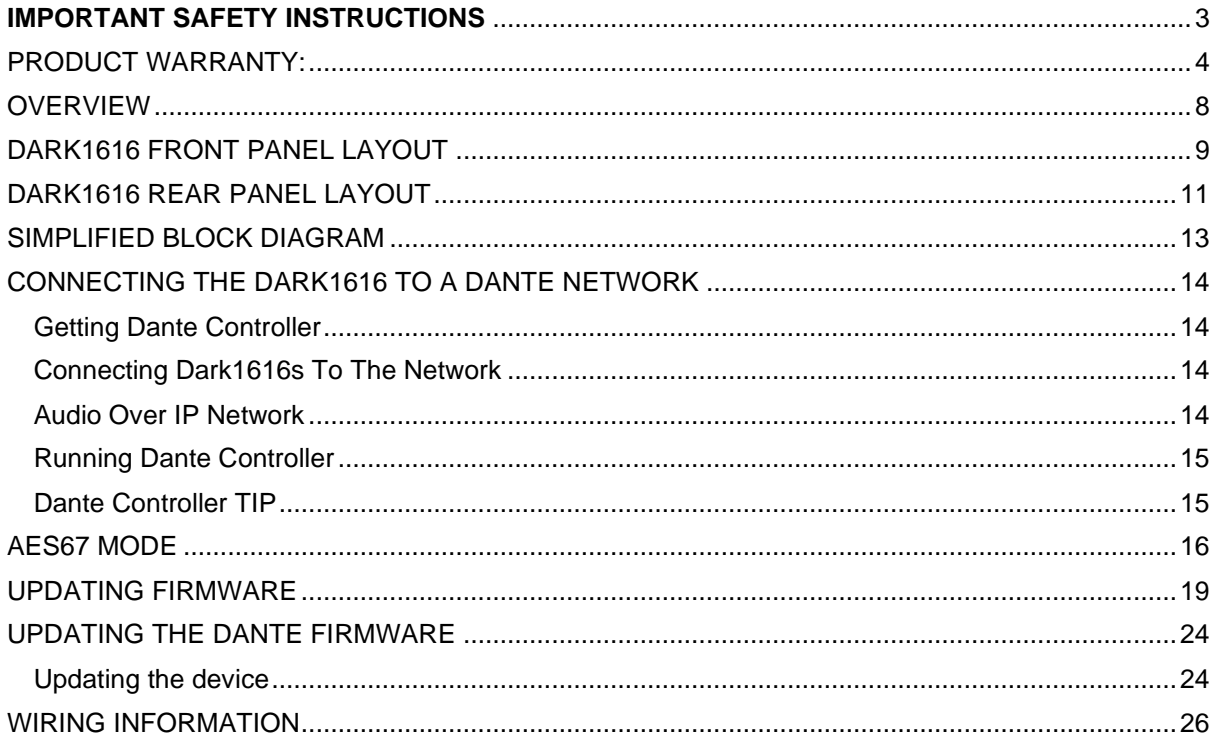

#### <span id="page-7-0"></span>**OVERVIEW**

The Glensound DARK1616 is an analogue to digital and digital to analogue converter designed to connect AES3 and line level analogue audio circuits to a Dante audio network.

Dante network audio is a common protocol for distributing high quality linear audio over standard IP networks and it is widely used by many audio equipment manufacturers. The Glensound Dark1616 Dante audio interface will be compatible with any other manufacturers Dante audio interface. Further details of Dante network audio can be found at [www.audinate.com](http://www.audinate.com/)

Being designed for live on-air broadcast applications the Glensound Dark1616 has been designed with multiple redundancy capabilities. It has 2 mains power sources and it also has fully redundant network connections for both Copper & Fibre circuits.

The Dark1616 provides 8 balanced AES3 inputs and 8 balanced AES3 outputs to the Dante network and 16 analogue line level (0dB) inputs to the Dante network and 16 analogue line level (0dB) outputs from the Dante network on rear panel D25 connectors wired to AES59 (also known as the Tascam standard).

The analogue and AES3 outputs are both always used and the same audio signal from the Dante newtork that is presented on one channels AES3 output will appear as an analogue audio signal on the equivalent analogue output.

For each channel only 1 audio input signal can be sent to the Dante network, the AES3 input has priority over the analogue. Therefore if there is both an analogue and AES3 input signal for one channel only the AES3 will be sent to the Dante network.

As per our other Dante equipment 0dBu = -18dBFs

#### <span id="page-8-0"></span>**DARK1616 FRONT PANEL LAYOUT**

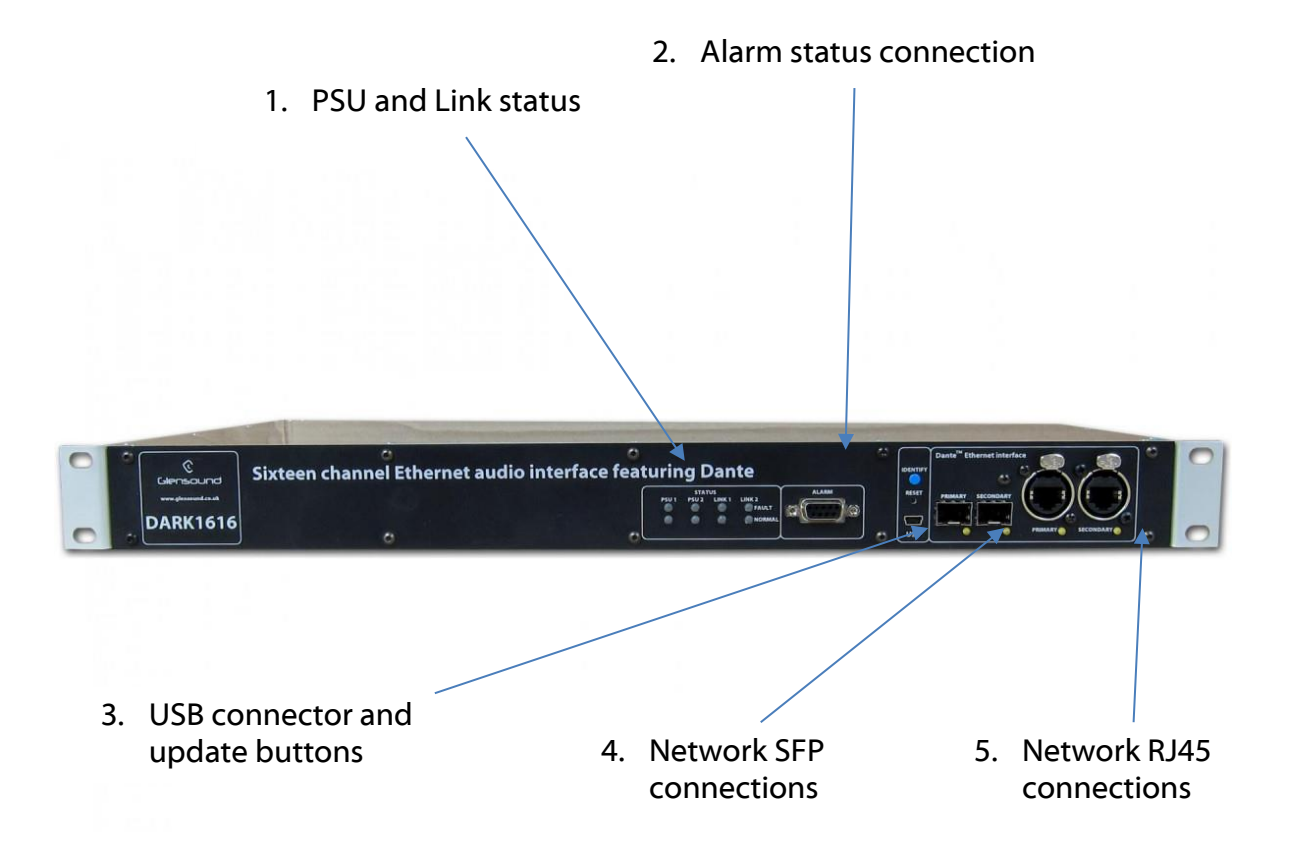

#### 1. **PSU and Link status**

There are 4 red LEDs and 4 green LEDs that illuminate depending on the status of the link. Red indicates no connection, green indicates a successful connection.

For example, if you have connected the DARK1616 to two separate PSUs, only one of which works then you will have a red 'Fault' LED illuminate to warn you that there is no power detected on the connection that is not receiving mains power.

#### 2. **Alarm status connection**

This 8-way female D-type connector will report the failure of a link status if one is detected whilst in operation.

#### 3. **USB connector and update buttons**

The MINI USB connection allows the firmware of the DARK1616 to be updated. To prepare the DARK1616 for a firmware update; power on the unit, press and hold down the reset button, press and hold down the identify button, release the reset button and then release the identify button a second after.

#### 4. **Network SFP Connections**

There are 2 standard network data SFP sockets provided to allow redundant network connectivity if using Dante network audio protocol. They are both gigabit network connections. They accept standard SFP modules. The status LEDs flash to show when data is being correctly communicated with the attached switch.

If you require SFP modules then please email [sales@glensound.com](mailto:sales@glensound.com) for a quotation.

#### *Network Note*

Factory default is to have the SFP & RJ45 sockets set to work in redundant mode.

It is possible using Dante controller to set these network interfaces to work as a network switch instead of the redundant mode, meaning other network equipment can be connected to them.

#### 5. **Network RJ45 connections**

There are 2 standard network data RJ45 sockets provided to allow redundant network connectivity if using Dante network audio protocol. They are both gigabit network connections. The status LEDs flash to show when data is being correctly communicated with the attached switch.

#### <span id="page-10-0"></span>**DARK1616 REAR PANEL LAYOUT**

*A detailed wiring table for the pins of all rear panel connections can be found at the end of the* 

6. Analogue outputs 9 - 16

1. Analogue inputs 1 - 8 2. AES3 inputs/outputs 1 - 4 3. AES3 inputs/outputs 5 - 8 5. Analogue inputs 9 - 16 4. Analogue outputs 1 - 8 7. Primary IEC Mains 8. Secondary IEC Mains

#### **1. Analogue inputs 1 - 8**

A 25-way female D-type connector allows a breakout cable to be attached to send analogue line level (0dB) signals **in** to the DARK1616 on channels 1 - 8. This connector is wired to AES59 standard (also known as the Tascam standard).

The signals can then be routed via Dante to anywhere on a network or back out of the DARK1616S via it's analogue or AES3 digital outputs.

#### **2. AES3 inputs/outputs 1 - 4**

A 25-way female D-type connector allows a breakout cable to be attached to send and receive 1 – 4 balanced digital AES3 signals. This audio can be routed to anywhere on a network via Dante.

AES3 digital inputs signals always take priority over analogue inputs.

Therefore, sending an input to channel 1 in both digital and analogue domains will result in the digital signal being accepted and the analogue signal being disregarded.

Despite this, the DARK1616 will always ouput audio simultaneously to both digital and analogue connections.

#### **3. AES3 inputs/outputs 5 – 8**

A 25-way female D-type connector allows a breakout cable to be attached to send and receive balanced digital AES3 signals on channels 5 - 8. This audio can be routed to anywhere on a network via Dante.

#### **4. Analogue outputs 1 – 8**

A 25-way female D-type connector allows a breakout cable to be attached to send analogue audio signals **out** of the DARK1616 on channels 1 - 8. This connector is wired to AES59 standard (also known as the Tascam standard).

The signals output from this connection can be audio received via the Dante network.

#### **5. Analogue inputs 9 – 16**

A 25-way female D-type connector allows a breakout cable to be attached to send analogue line level (0dB) signals from channels 9 - 16 **in** to the DARK1616S. This connector is wired to AES59 standard (also known as the Tascam standard).

The signals can then be routed via Dante to anywhere on a network or back out of the DARK1616 via it's analogue or AES3 digital outputs

#### **6. Analogue outputs 9 – 16**

A 25-way female D-type connector allows a breakout cable to be attached to send analogue signals **out** of the DARK1616 on channels 9 - 16. This connector is wired to AES59 standard (also known as the Tascam standard).

The signals output from this connection can be audio received via the Dante network

#### **7. Primary IEC Mains**

The standard IEC mains plug accepts external AC voltages of 100 - 240 VAC +/- 10%. There is a non-accessable internal fuse for this input.

The DARK1616 is designed to operate with either primary or secondary mains sources or both for power redundancy.

#### **8. Secondary IEC Mains**

The standard IEC mains plug accepts external AC voltages of 100 - 240 VAC +/- 10%. There is a non-accessable internal fuse for this input.

The DARK1616 is designed to operate with either primary or secondary mains sources or both for power redundancy.

#### <span id="page-12-0"></span>**SIMPLIFIED BLOCK DIAGRAM**

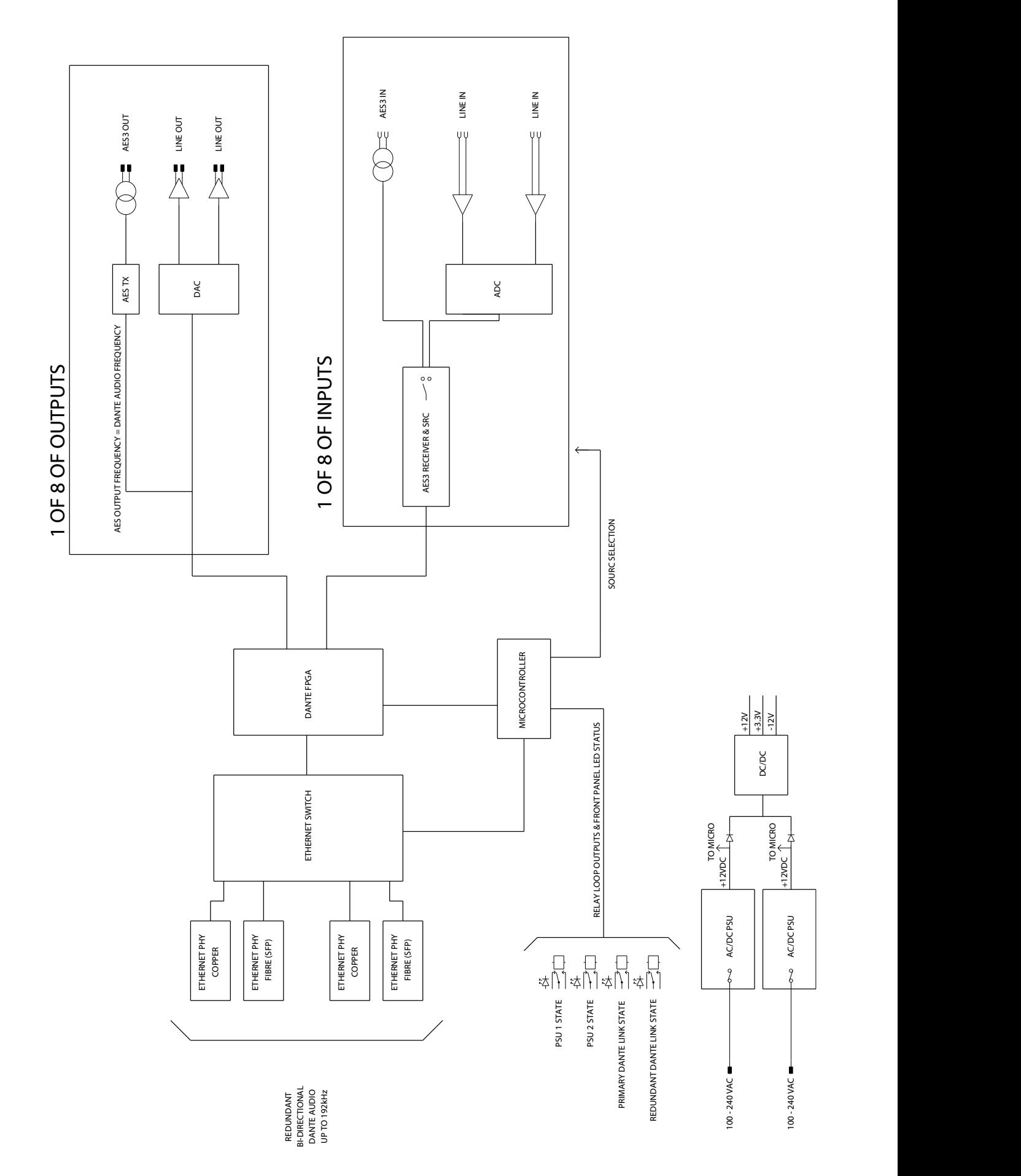

#### <span id="page-13-0"></span>**CONNECTING THE DARK1616 TO A DANTE NETWORK**

The Dark1616 is a network audio device utilizing the reliable and versatile Dante audio over IP protocol. Dante is a proprietary system (although very widely used) the originators of which are Audinate.

The information below is only meant as a very basic guide. Full details of the power of Dante network audio and instructions for using it can be found at [www.audinate.com](http://www.audinate.com/)

#### <span id="page-13-1"></span>**Getting Dante Controller**

If you are connecting the product to a new Dante network the first thing you will need to do is to get the free Dante controller software from Audinate. This can be downloaded by visiting Audinate's web site at [www.audinate.com](http://www.audinate.com/)

#### <span id="page-13-2"></span>**Connecting Dark1616s To The Network**

Dark1616s can be connected to the network that you are going to use for your audio distribution simply by plugging in either, and, or any of the network connections on the rear. Once connected to the network it will be possible to see the Dark1616 from within the Dante controller and route its' audio circuits.

#### <span id="page-13-3"></span>**Audio Over IP Network**

We strongly recommend that you consider your network topology carefully and would not recommend sharing broadcast audio and general data on the same network.

For more details of audio over IP network structure please visit [www.audinate.com](http://www.audinate.com/)

#### <span id="page-14-0"></span>**Running Dante Controller**

At the time of writing this manual the Dante Controller looks as per the screenshot below:

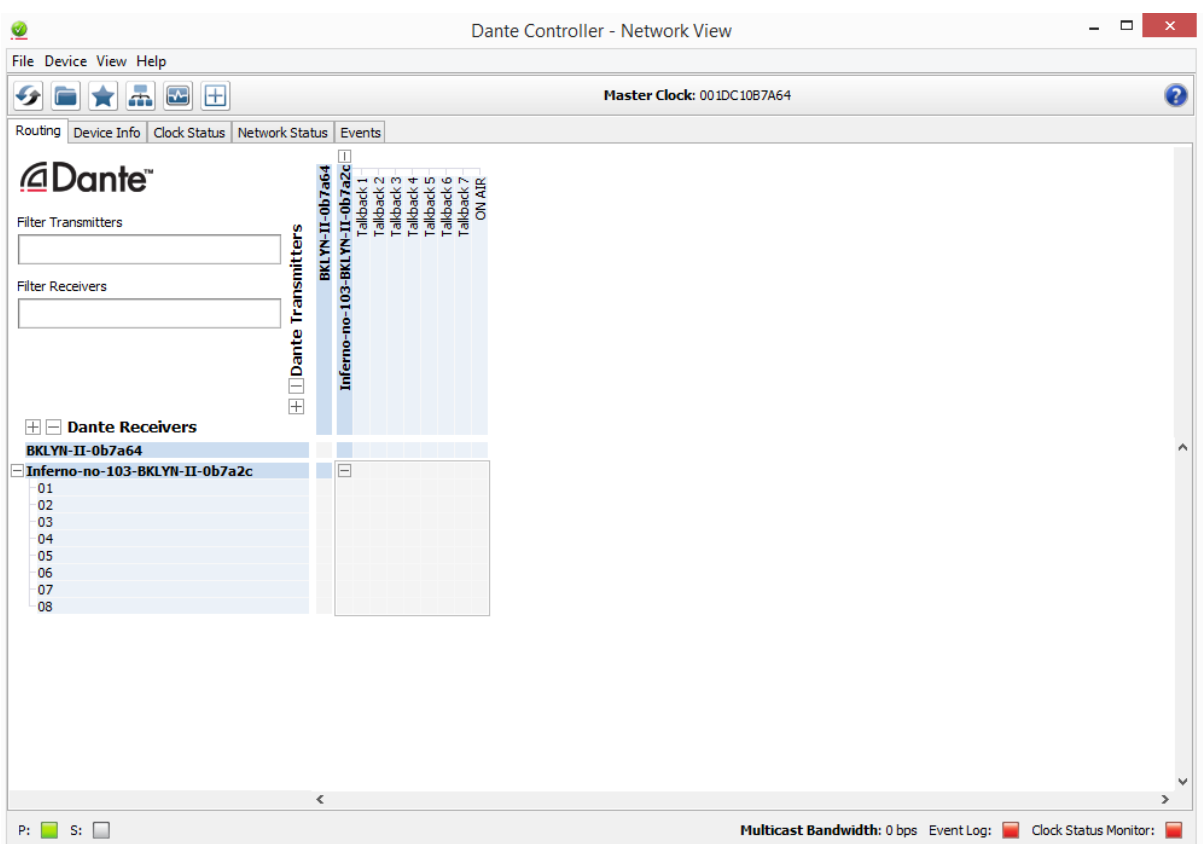

The product will have been named at the factory during test to allow them to be identified by the Dante controller.

The format used for the factory name is:

'Dark1616-no-103-BKLYN-II-ob7a2c'

Where 'Dark1616-no-103' refers to the Glensound product i.e. Dark1616 and its serial no (in this case 103) and 'BKLYN-II-ob7a2c' refers to the units Dante Brooklyn II module and its MAC address.

#### <span id="page-14-1"></span>**Dante Controller TIP**

If you have never run Dante controller before then make sure that on the bottom left of the Dante controllers' screen 'P' or 'S' is next to a green square as this indicates that it is connected to a network. By clicking 'P' or 'S' a pop up box opens to allow you to set what network interface the controller is using.

#### <span id="page-15-0"></span>**AES67 MODE**

The Dark1616 uses a module from Audinate called a Brooklyn Module for its network audio interface. Audinate are the company behind Dante® and as such the module's primary network audio protocol is Dante®, however Audinate have enabled their module to comply with AES67 and therefore the Dark1616 can be set to AES67 mode for interaction with other AES67 devices.

Please note however that Glensound are relying on Audinate's AES67 interface and are unfortunately not able to provide full AES67 support for the unit. AES67 support should be sought directly from Audinate.

#### **1. Turning On AES67 Mode**

If you want to use your Dark1616 on an AES67 network and it has not been set to AES67 mode then this can be set in Dante controller by double clicking the Dark1616 to open the Device View window where you will find an AES67 tab to enable AES67 support.

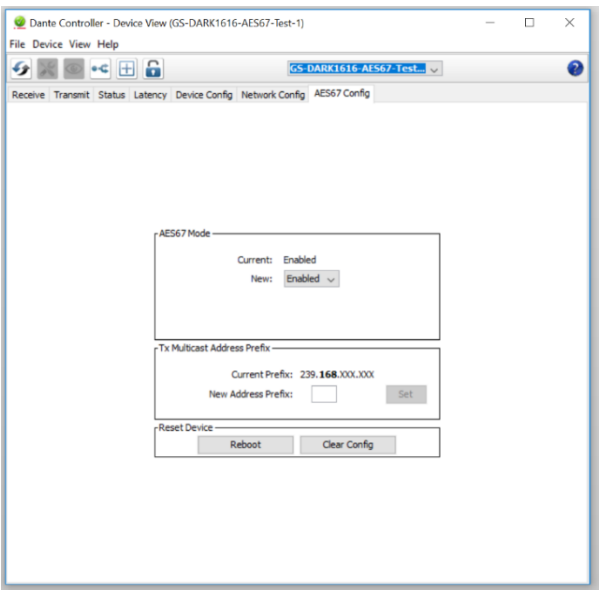

Once the AES67 drop down box has been enabled you'll have to reboot the Daek1616 for the change to take effect. After the reboot go back to the AES67 tab and set the multicast prefix address to one that is suitable for your newtork.

#### **2. Sending AES67 Audio**

To transmit AES67 audio to the network a multicast flow must first be setup.

This is done by selecting the 'Create New Multicast Flow' Icon **in the Device** View.

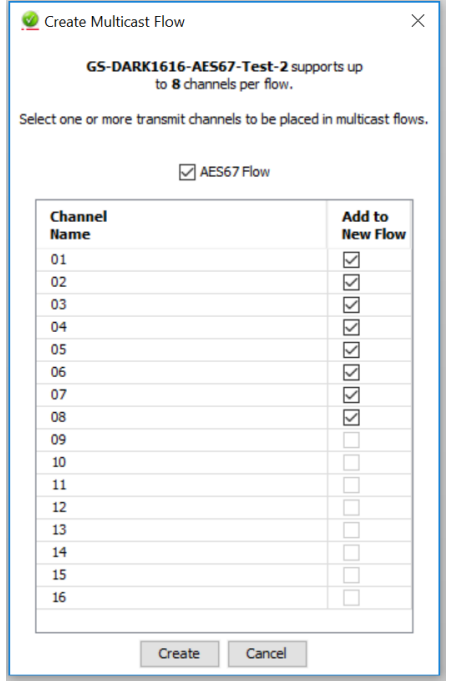

Tick the AES67 Flow check box, then select up to 8 channels to be included in the flow then click 'Create'

Once set the flows can be seen in the transmit tab of the device view.

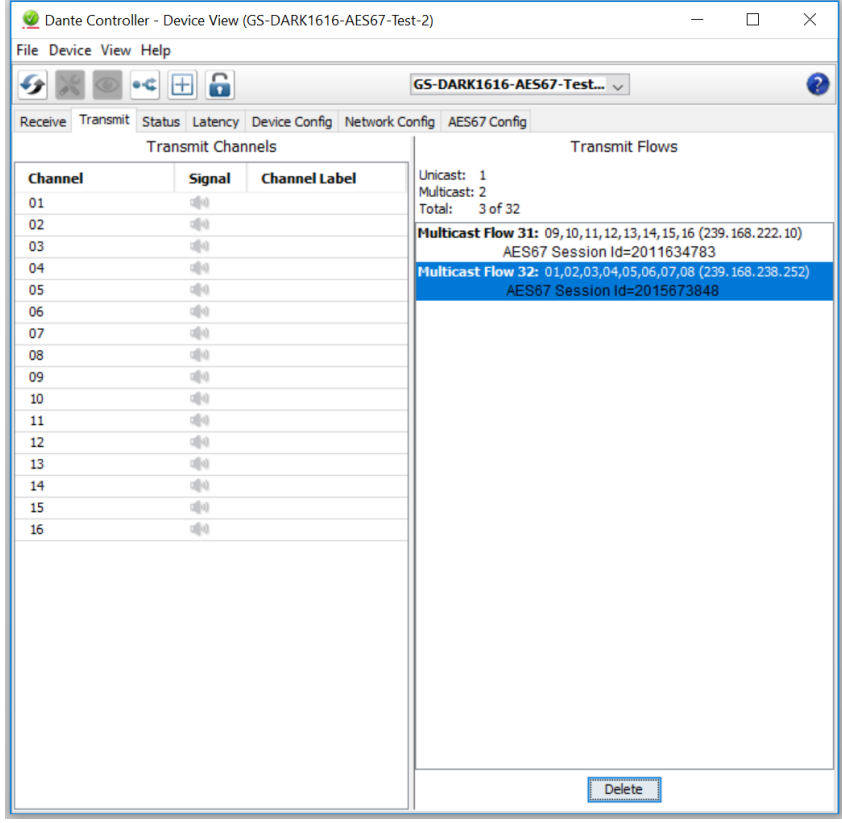

#### **3. Receiving AES67 Audio**

Once a compatible AES67 stream is detected on the network by Dante Controller the AES67 flows will appear in the Dante Transmitters section in the Routing tab.

#### **4. AES67 Restrictions**

AES67 flows can only be generated with the following constraints:

- Multicast Only
- Non-redundant
- Destination address in range 239.nnn.0.0 to 239.nnn.255.255 (239.nnn/16), port 5004
- 48kHz sampling rate
- 24 bit linear (L24) encoding
- 1 msec packet time
- Up to 8 channels per stream

Received AES67 flows have the following constraints:

- Multicast Only
- Non-redundant
- Destination address in range 239.nnn.0.0 to 239.nnn.255.255 (239.nnn/16), port 5004. Must match destinatio address range.
- 48kHz sampling rate
- L16 or L24 encoding
- 125usec, 250usec, 333usec, 1 msec packet time
- Up to 8 channels per stream

#### <span id="page-18-0"></span>**UPDATING FIRMWARE**

#### **Equipment needed**

- A windows based PC
- USB Type A to Mini B cable
- A copy of 'DfuSe Demo' software
- The latest firmware from Glensound
- A DARK1616M and mains power

#### **Instructions**

1. Download and install DfuSE Demo 'DfuSE Demo' is a firmware updating tool that is required for loading new firmware on to the DARK1616.

It can be downloaded from the STMicroelectronics website found here: [https://goo.gl/AbzhsA.](https://goo.gl/AbzhsA) It is the file named "STSW-STM32080".

Once you have downloaded this file you will need to extract the .exe "DfuSe\_Demo\_V3.0.5\_Setup.exe", then run and install it.

2. Install DFuSE driver

Once DFuSE is installed, navigate to the following location on your machine:

C:\Program Files(x86)\STMicroelectronics\Software\DfuSe v3.0.6\Bin\Driver\Win10

You now need to run the following driver. -If your machine is 64 bit run 'dpinst\_amd64.exe' -If your machine is 32 bit run 'dpinst\_x86.exe'

This will install the driver you need.

3. Connect To A PC

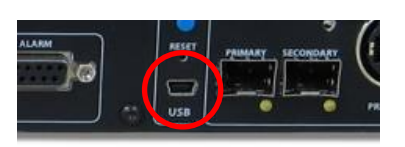

*Figure 1 Front panel USB connector*

Connect the DARK1616 to the PC via the USB cable. The Mini USB connector is located on the front panel of the DARK1616.

#### 4. Firmware update preperation

To prepare the DARK1616 for a firmware update;

- 1. Power on the unit
- 2. Press and hold down the reset button
- 3. Press and hold down the identify button
- 4. Release the reset button and then release the identify button a second after

Your PC should make an audible sound when this process is successful as windows is detecting a new USB device.

#### 5. Loading the firmware

Now open DfuSe Demo. If the DARK1616 successfully entered DFU mode then it will appear as 'STM Device in DFU Mode' under the 'Available DFU Devices tab'.

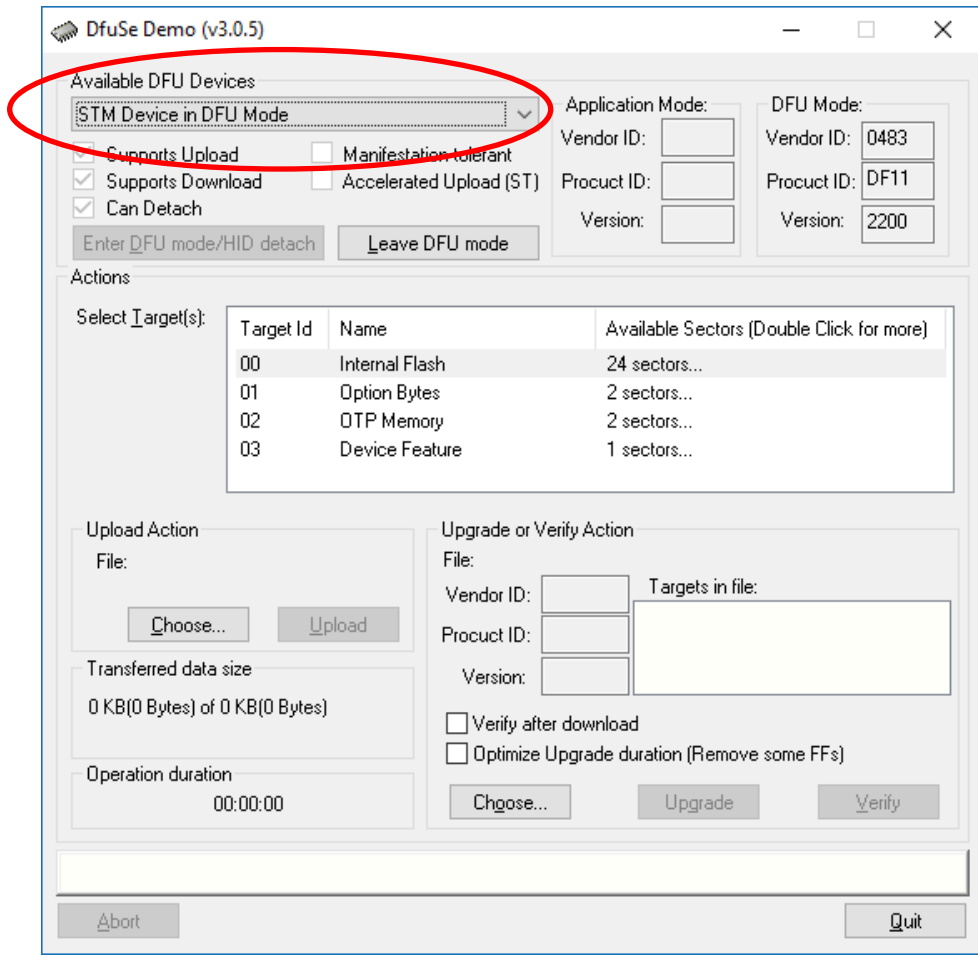

*Figure 2 Device successfully recognised*

Now the .dfu file needs to be selected so that DfuSe Demo knows the correct firmware to put on to the DARK1616.

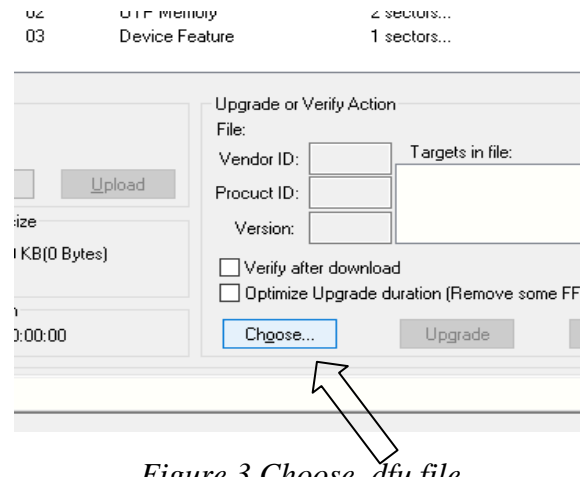

*Figure 3 Choose .dfu file*

Click choose and then select the .dfu file that you have obtained from Glensound. This will be located in your downloads folder by default.

If the file loads successfully then it will read along the bottom 'File correctly loaded'.

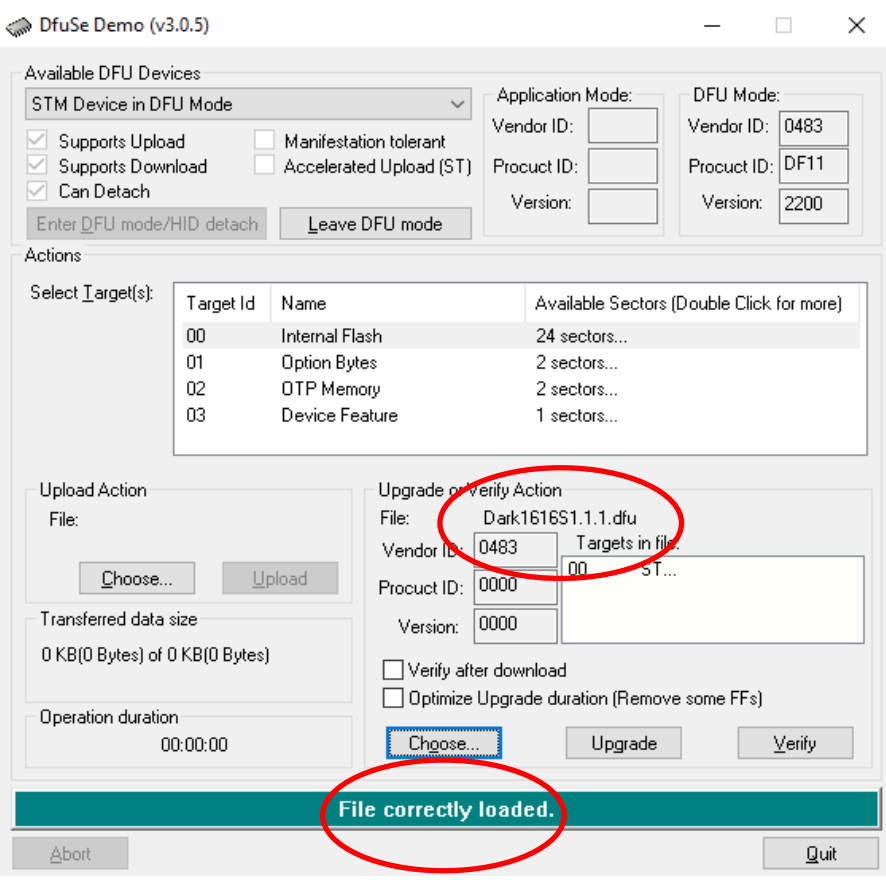

*Figure 4 .dfu successfully loaded*

#### 6. Upgrading the DARK1616 firmware

The firmware is now ready to be put on to the DARK1616. Tick the 'Verify after download' box first and then click 'Upgrade'.

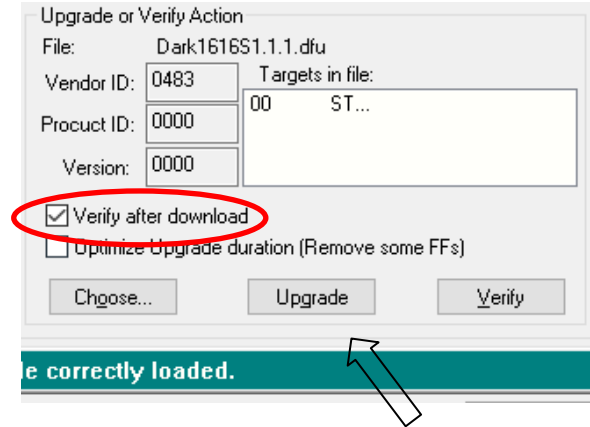

*Figure 1 Upgrade*

Click yes to proceed

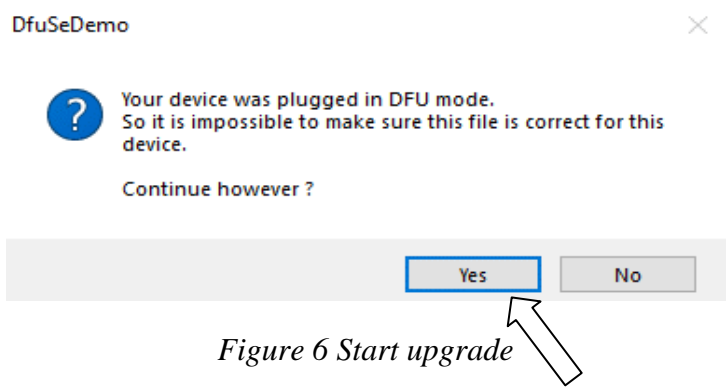

The progress bar along the bottom will show the status of the operation.

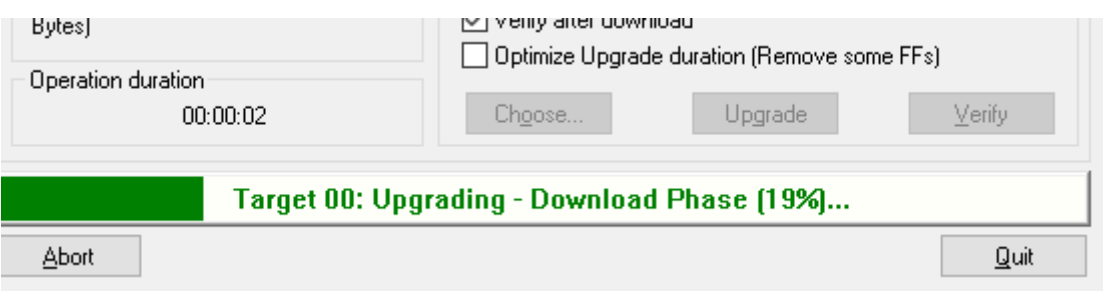

*Figure 7 Upgrade status*

If the operation was successful, DfuSe Demo will report that "Targery 00: Verify Successful!".

You may also see that it will report how much data was successfully transferred.

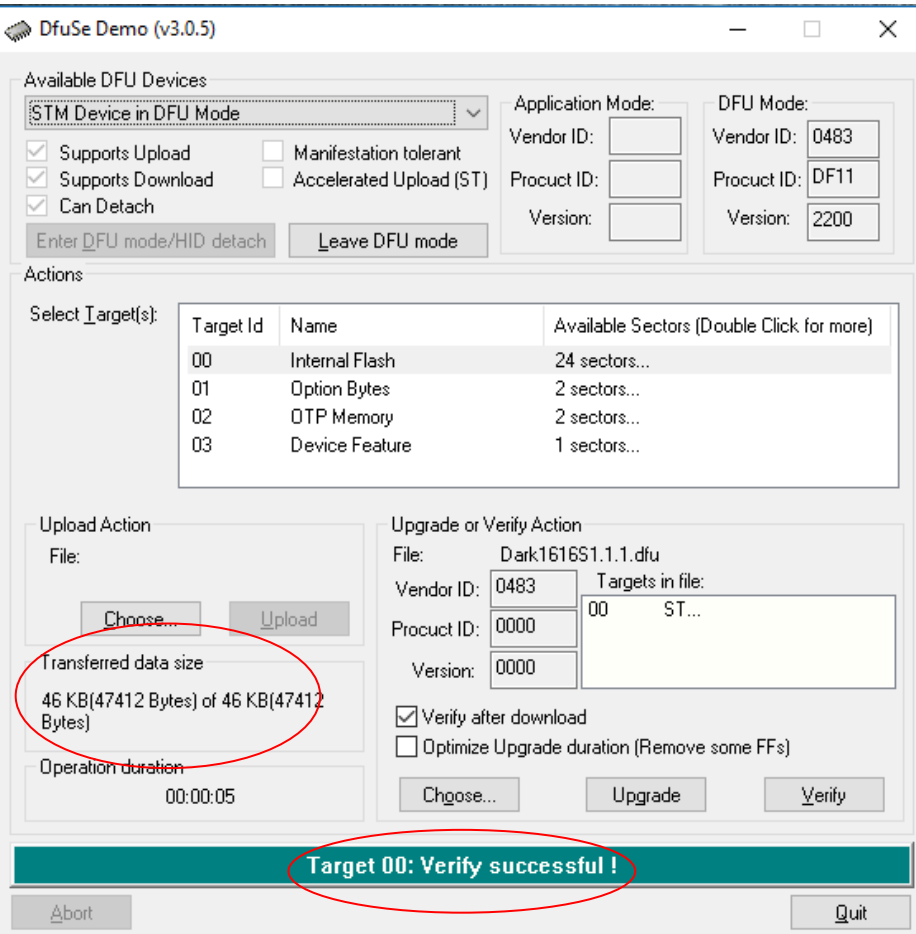

*Figure 8 Successful upgrade!*

#### 7. Final steps

Now click "Leave DFU mode" to finish the procedure.

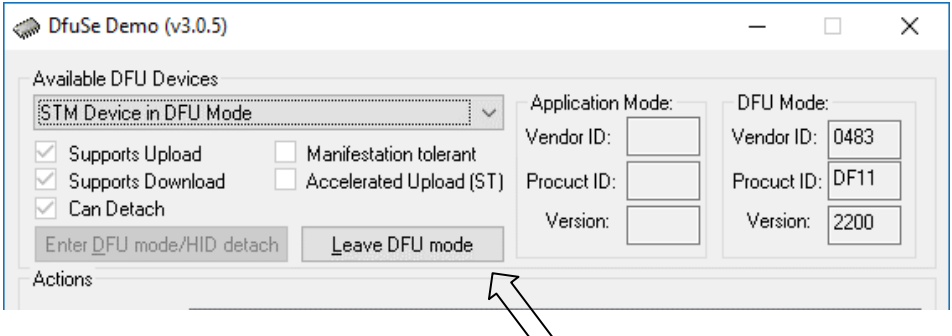

*Figure 9 Final step*

You may now disconnect the USB cable and continue to use the DARK1616 with the freshly updated firmware!

#### <span id="page-23-0"></span>**UPDATING THE DANTE FIRMWARE**

Dante specific firmware runs on the Dante chipset in the device. This is updated seperately from the main device firmware.

#### <span id="page-23-1"></span>Updating the device

The firmware that runs in the Dante Chipset can be updated using the built-in Dante Updater in Dante Controller. Please ensure you have a connection to the internet.

*If you want to update devices on a Dante network that is not connected to the Internet, you can download the files ahead of time to your computer, move the computer to the offline network, and then update the devices using the downloaded files.*

*Dante Updater displays a list of all online firmware files in the Library tab, so you can choose which files to download, or even download the entire database if you are not sure which files you will need. For further details please visit [www.audinate.com](http://www.audinate.com/)*

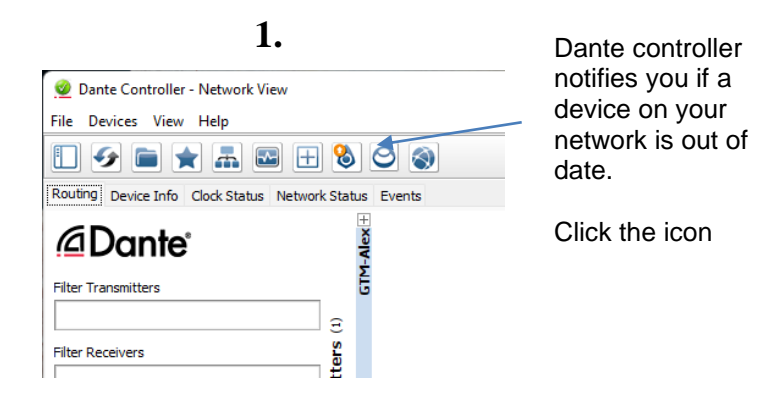

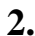

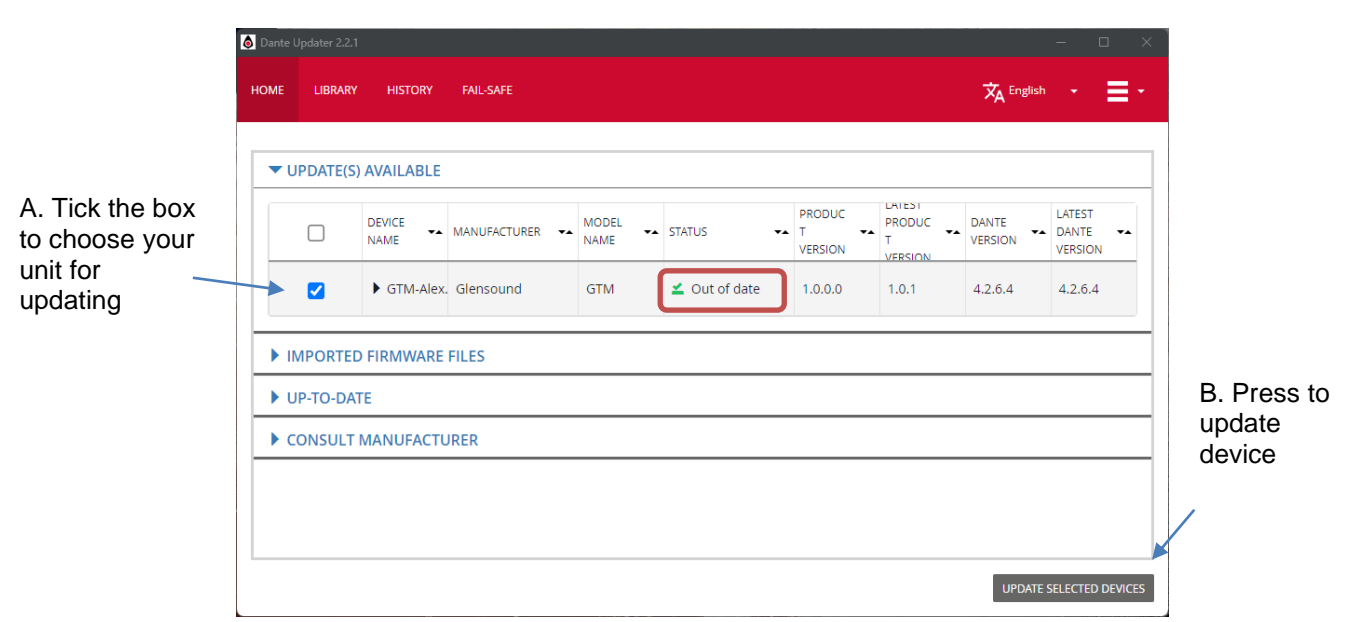

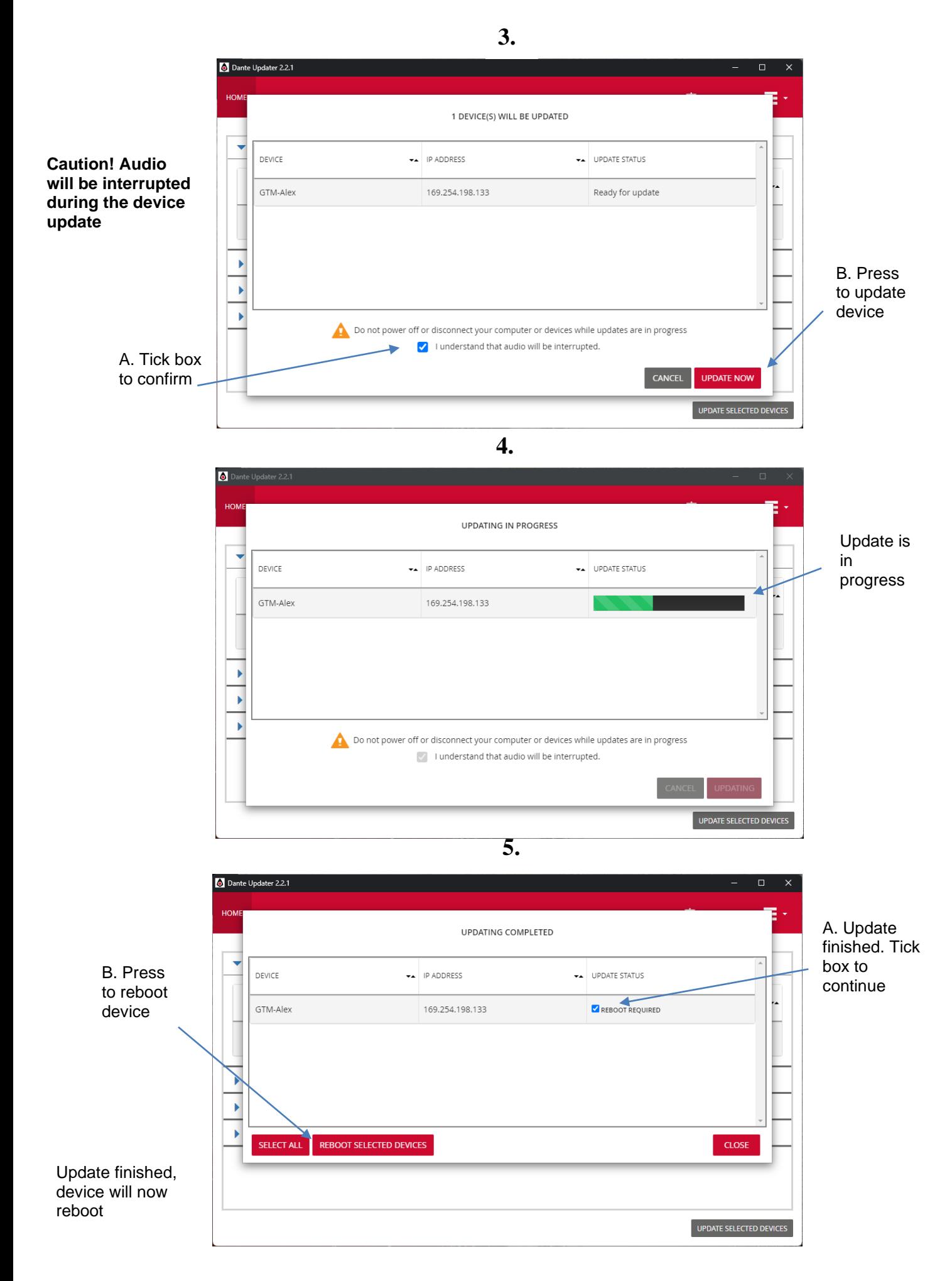

#### <span id="page-25-0"></span>**WIRING INFORMATION**

#### **AUDIO I/O D25 SOCKET PIN OUT**

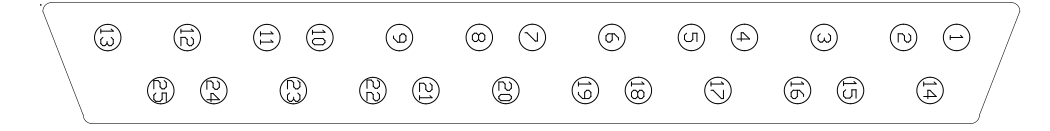

The wiring used for the DARK1616 conforms to AES59 (Also known as the Tascam standard). Pre-made break out cables are available from a number of suppliers.

#### **ANALOGUE AUDIO INPUTS 1 - 8**

![](_page_25_Picture_342.jpeg)

#### **AES3 AUDIO INPUTS/ OUTPUTS 5 – 8**

![](_page_26_Picture_172.jpeg)

#### **ALARMS D9 SOCKET PIN OUT**

![](_page_26_Figure_3.jpeg)

![](_page_26_Picture_173.jpeg)

**Parameter Closed Contact when PSU1 fails** n 6 **Pin 2 Contact when PSU1 fails** n 2 **Part 2 Closed Contact when PSU2 fails**<br>n 7 **Part 2 Closed Contact when PSU2 fails LINK Primary Failure NC** Pin 3 Primary Closed Contact when Primary link fails **LINK Primary Failure NO** Pin 8 **Primary 19th Contact when Primary link fails LINK Secondary Failure NC** Pin 4 Closed Contact when Secondary link fails **LINK Secondary Failure NO** Pin 9 **Deal of All Andrew Propen Contact when Secondary link fails COMMON Pin 5** Pin 5 **Common for above (Internally linked to Ground)**